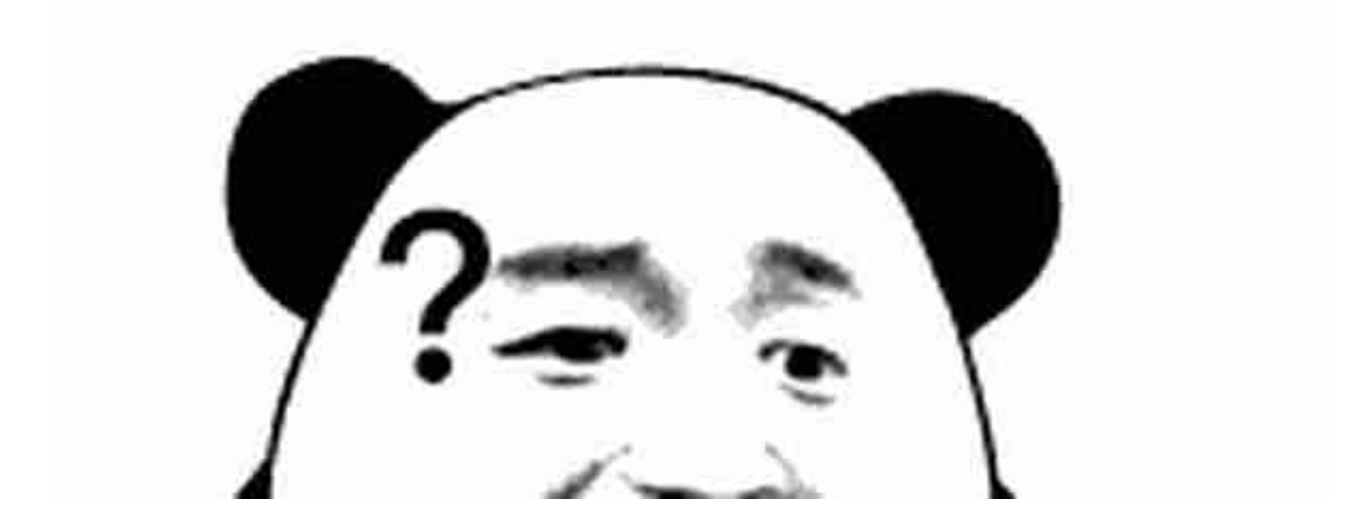

(1)车主首先登陆上海市公安局交通警察总队车辆管理所网上办事平台,或通过 上海市公安局官方网站 (http://gaj.sh.gov.cn) 主页, 找到"服务信息"版块;点 击"车管所办证业务"也可进入到"上海市公安局交通警察总队车辆管理所网上办 事平台机动车自编选号业务平台"。接下来,车主只需要按照页面所显示步骤流程 完成即可。

(2)需要提醒车主注意的是,待办车辆前提必须是尚未办理过注册登记,且除沪C 号牌、出租车、货的、私人营运、教练车、租赁车、领馆车、警车以外的小型汽车 。

老司机如何选择一个有个性的沪牌号码呢?